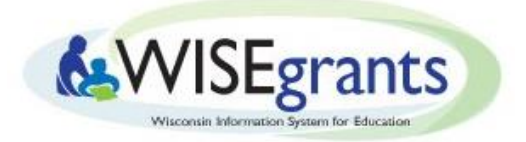

# **Message Board**

WISEgrants will make use of a Message Board for official communication regarding grant applications. Messages posted to the message board will generate auto-email notifications that will be routed according to the message types. For instance, any message posted by Local Education Agency (LEA) personnel will generate an auto-email to the appropriate DPI staff notifying them that a message has been posted. The chart below outlines who will receive e-mail notifications.

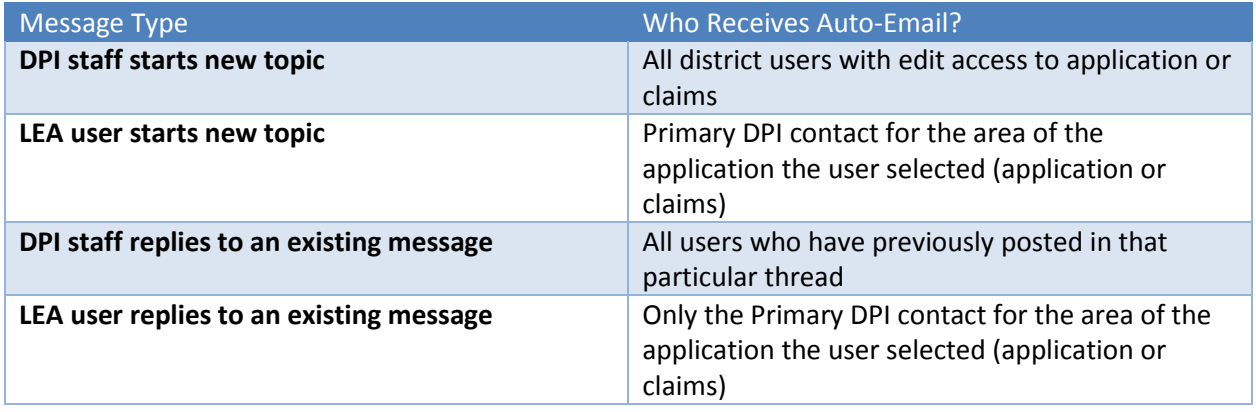

The Message Board can be located at the top of any page in the blue ribbon.

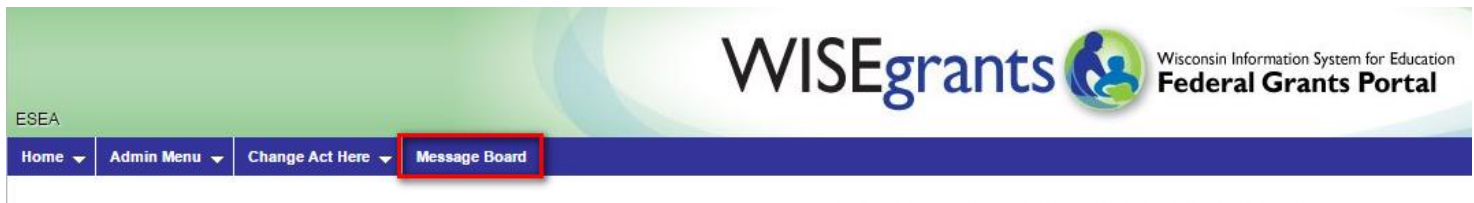

**WISEgrants Administrator Landing Page** 

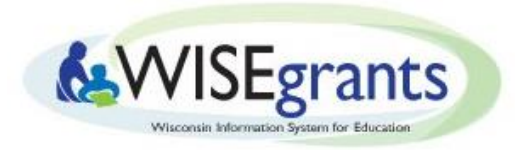

# To leave a new message on the Message Board:

1. Click on the "Add New Message" button and a pop up window will appear.

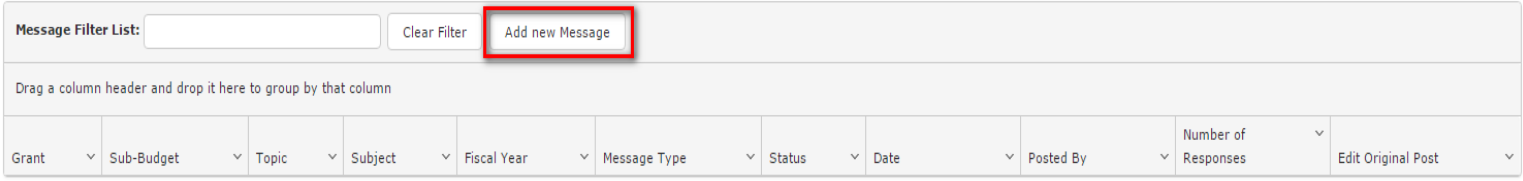

- 2. Fill in the required dropdowns with the information about the grant you are referring to.
- 3. Select the message type.
	- o If a response from DPI is required, select "Response Required" from the Message Type dropdown.
	- o General notes or information should be classified as "Information Only."
	- o Message Status should be initially be "Open" for all messages that are not "Information Only."
- 4. Enter the message.
- 5. Click "Save."

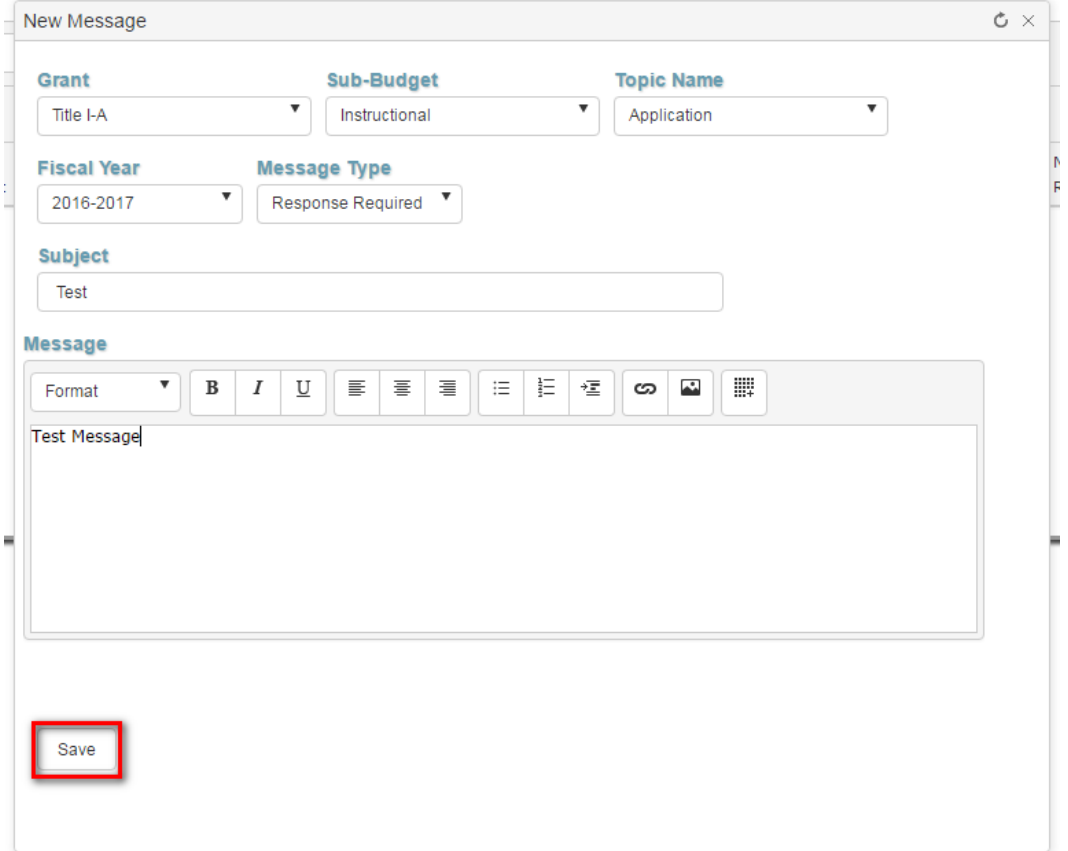

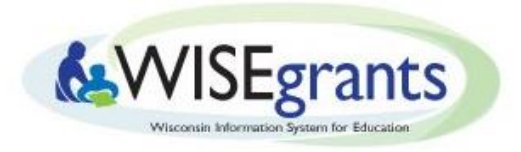

To respond to a DPI message or continue a conversation in a thread:

### 1. Click on the Subject of the message or thread you are responding to.

#### **WISEgrants Message Board**

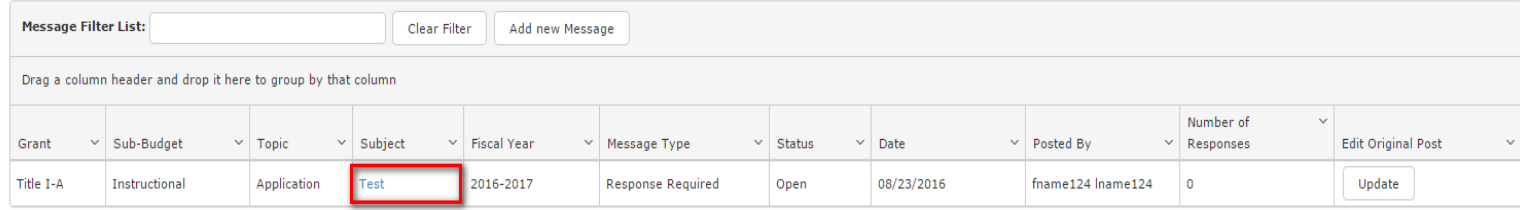

2. Click on the "Reply" button.

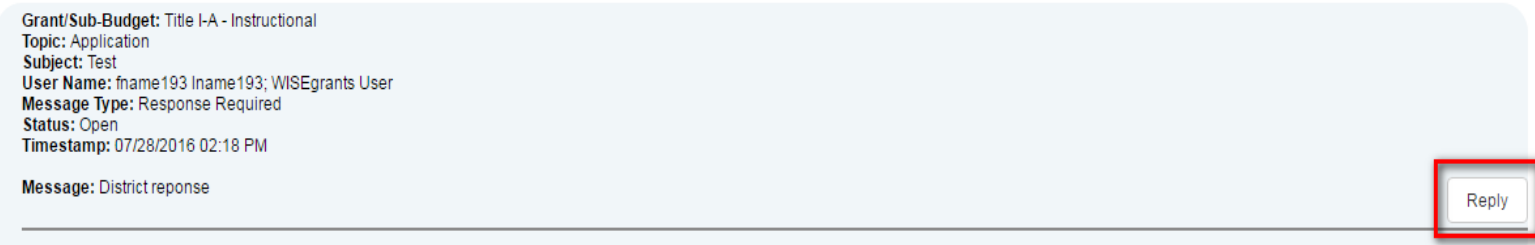

- 3. Leave your message.
- 4. Click "Save."

## Messages from DPI personnel – "under DPI review"

Messages from DPI personnel regarding any applications returned for edits or placed in "Under DPI Review" status will be sent through the Message Board. A message regarding a returned application will unlock said application to allow LEA users to make edits. If you receive a message stating that an application has been placed in "Under DPI Review" status, this means that the application is not approved or returned but the DPI staff person reviewing it requires more information. These messages must be responded to before application review can continue. They can be accessed on the Message Board just like any other message.

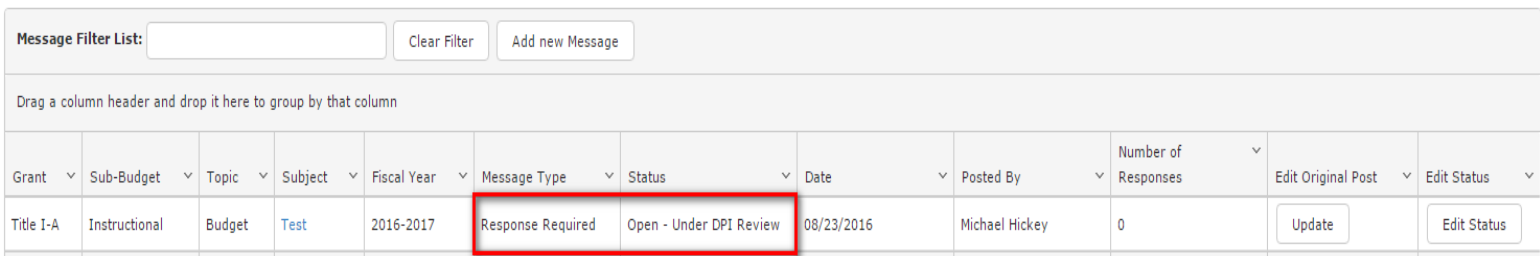